### **INSTRUKCJA OBSŁUGI**

## Waga do boksu kasowego **PD PLUS** PDI PDS<br>PDS<br>PDS-B

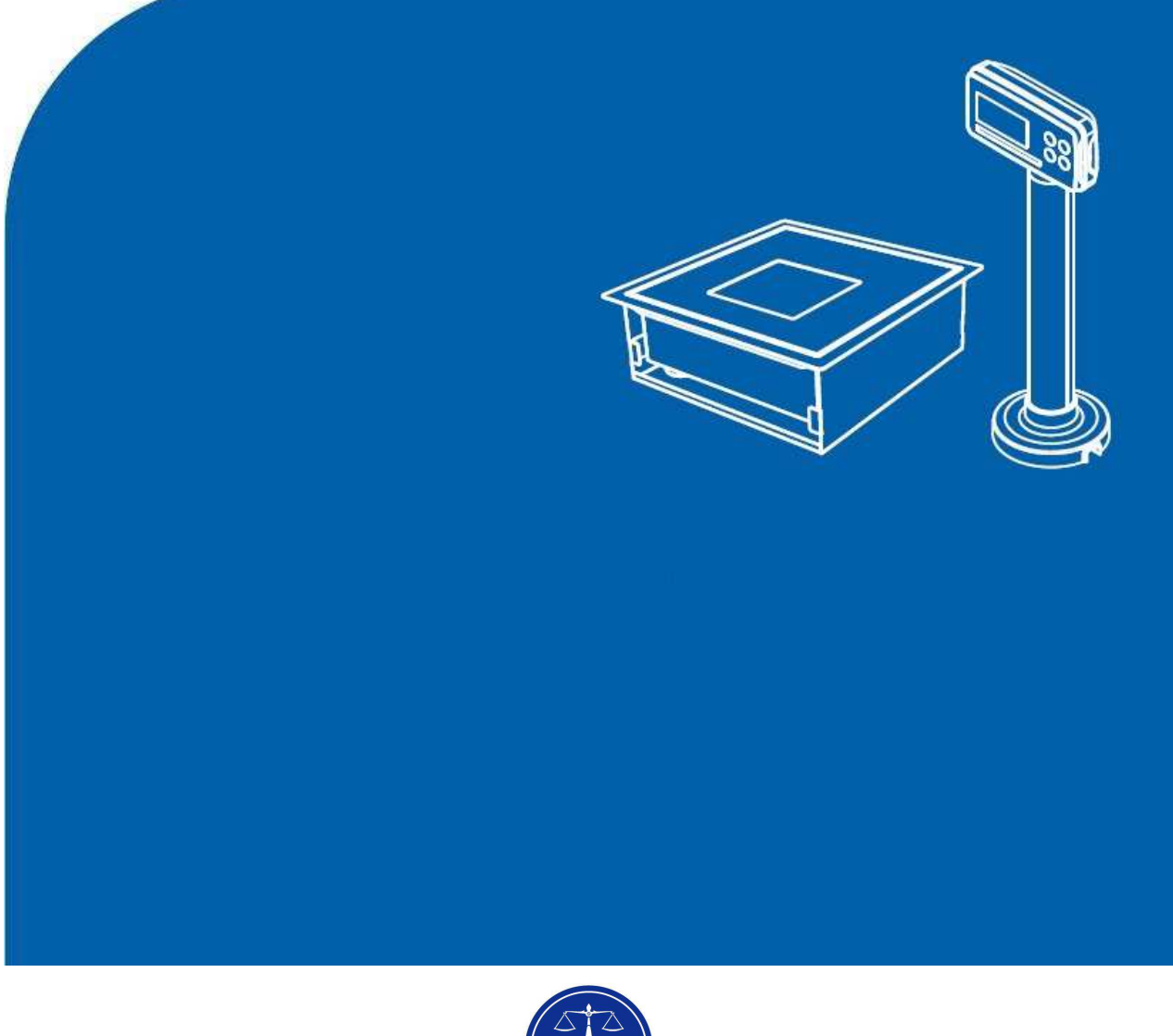

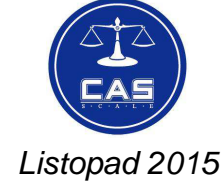

V.1.7\_20151104/FW\_V1.59

70

# **SPIS TREŚCI:**

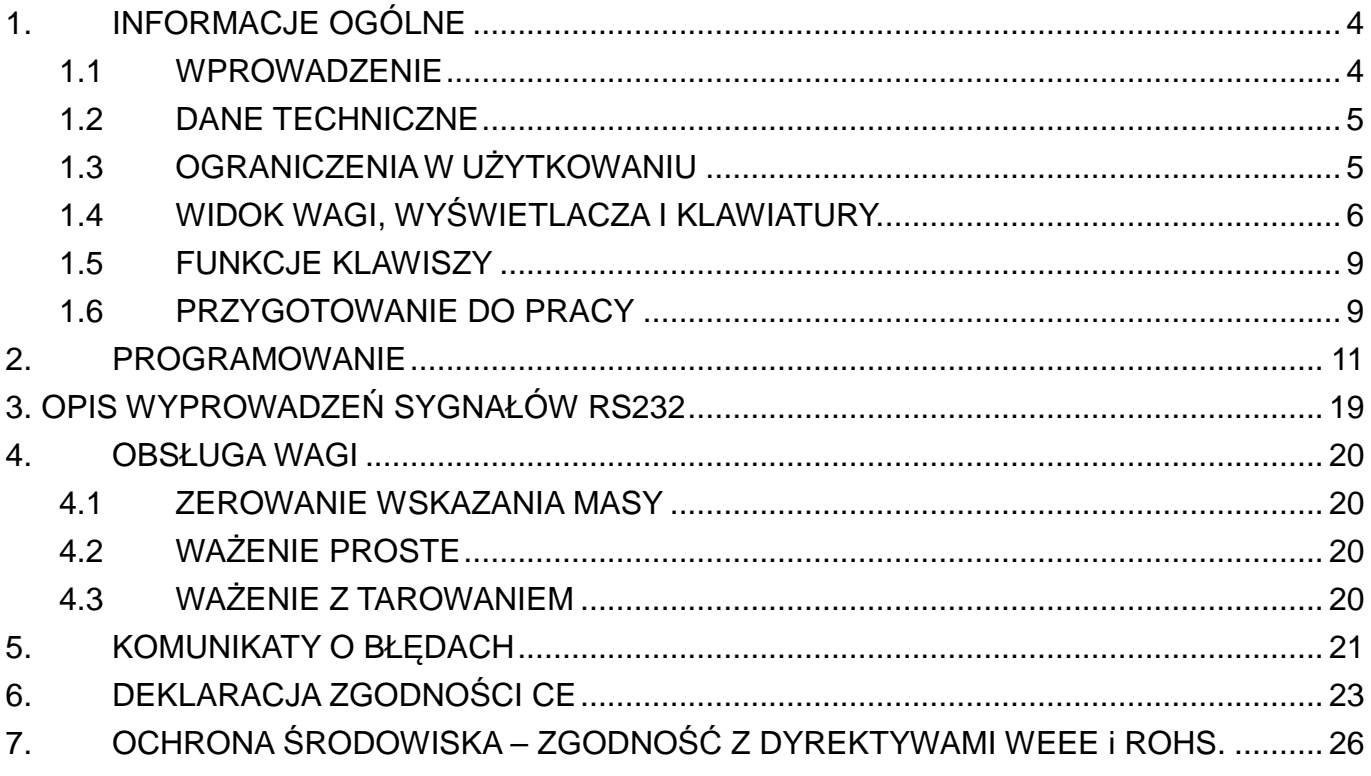

## **1. INFORMACJE OGÓLNE**

## **1.1 WPROWADZENIE**

Dziękujemy Państwu za zakup elektronicznej wagi CAS PDI/PD…

Waga została zaprojektowana z największą starannością i z myślą o użytkowniku.

Waga wyposażona jest w bardzo wiele użytecznych funkcji, posiada solidną konstrukcję i przejrzyste MENU umożliwiające łatwe programowanie. Jesteśmy przekonani, że będą Państwo zadowoleni z użytkowania wagi.

Prosimy zawsze pamiętać o zasadach bezpieczeństwa podczas instalacji i użytkowania wagi opisanych w pierwszej części instrukcji w punkcie 1.1.

Wszelkie problemy, pytania i niejasności prosimy zgłaszać do autoryzowanych przedstawicieli firmy CAS.

Wykorzystanie informacji zawartych w instrukcji obsługi pozwoli na dostosowanie sposobu funkcjonowania wagi CAS PDI/PD… do Państwa potrzeb i pełne wykorzystanie możliwości funkcionalnych wag

## **1.2 DANE TECHNICZNE**

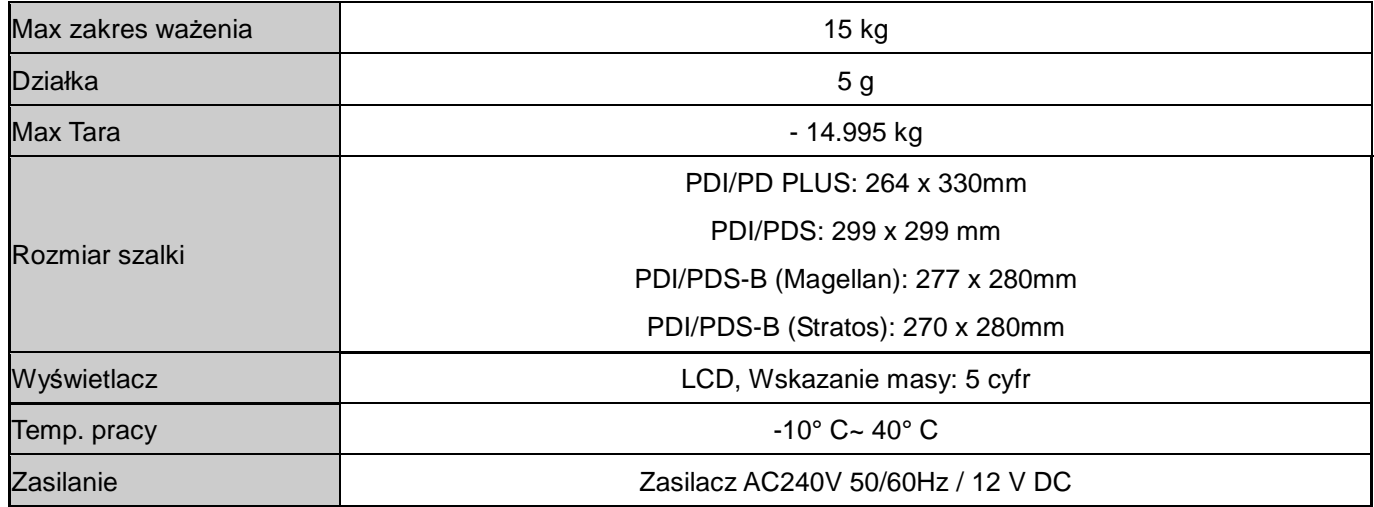

#### **Uwaga:**

Producent zastrzega sobie prawo do zmian specyfikacji wagi bez wcześniejszego powiadamiania.

### **1.3 OGRANICZENIA W UŻYTKOWANIU**

Waga PDI/PD… jest przeznaczona do użytkowania w obiektach handlowych i zgodnie

z normą EN 61000-6-3.2001 spełnia wymagania klasy A dla emisji zakłóceń elektromagnetycznych.

Produkt klasy A, użytkowany w środowisku mieszkalnym, może być przyczyną zakłóceń

elektromagnetycznych.

W takim przypadku użytkownik powinien zastosować dodatkową ochronę przed zakłóceniami.

## **1.4 WIDOK WAGI, WYŚWIETLACZA I KLAWIATURY.**

### **WIDOK ELEMENTÓW SKŁADOWYCH WAGI**

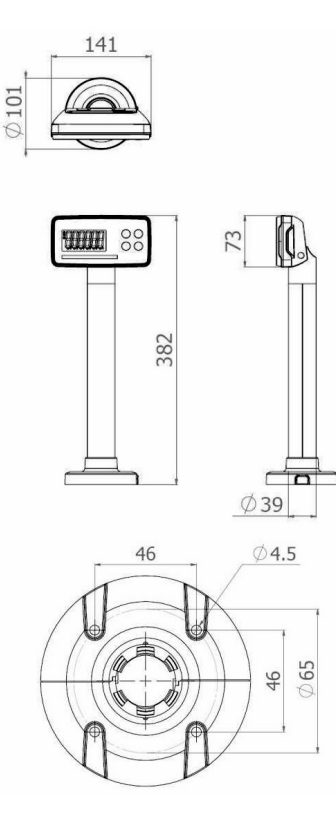

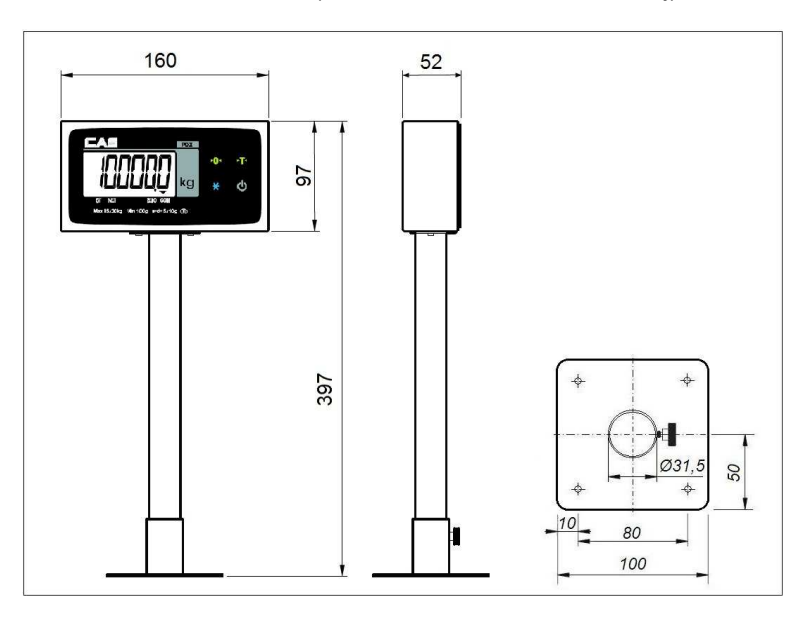

Pomost: wagi PD PLUS

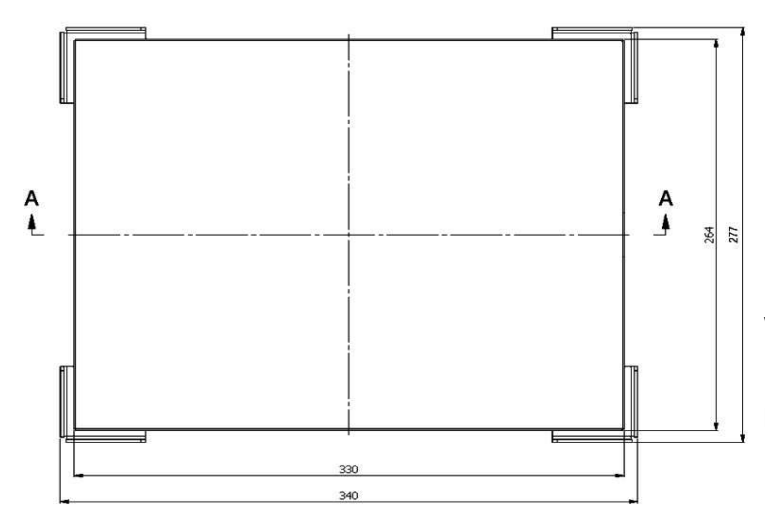

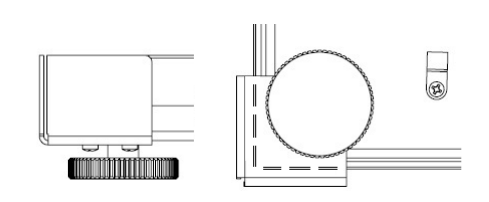

Narożny element ustalający położenie pomostu wagi w otworze lady (mocowany wkrętami). Elementy te należy zdemontować w przypadku korzystania z kosza montażowego.

Miernik: PDI-E (obudowa z tworzywa) Miernik PDI-S (obudowa ze stali nierdzewnej)

#### Kosz montażowy do pomostu PD PLUS:

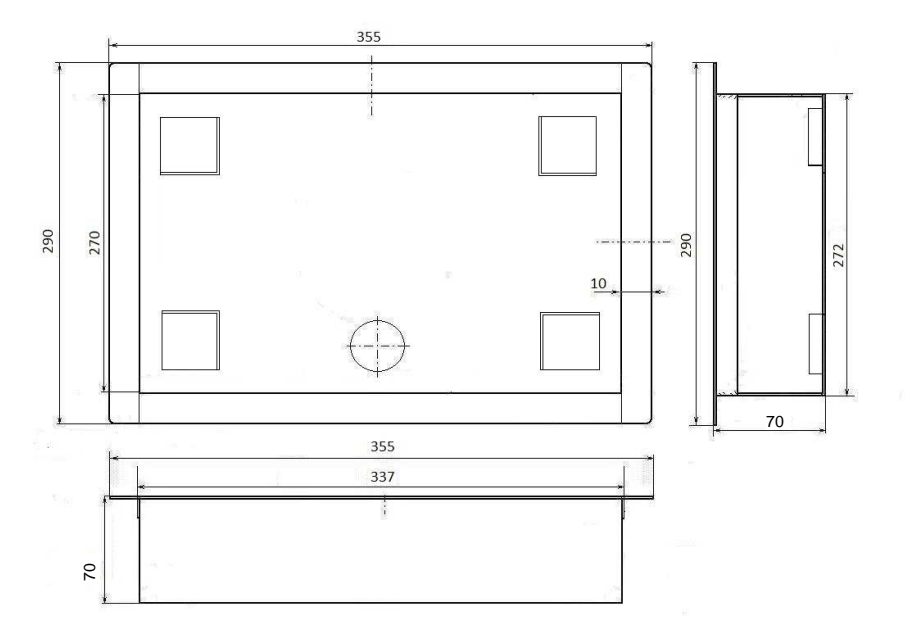

Pomost PDS z koszem montażowym:

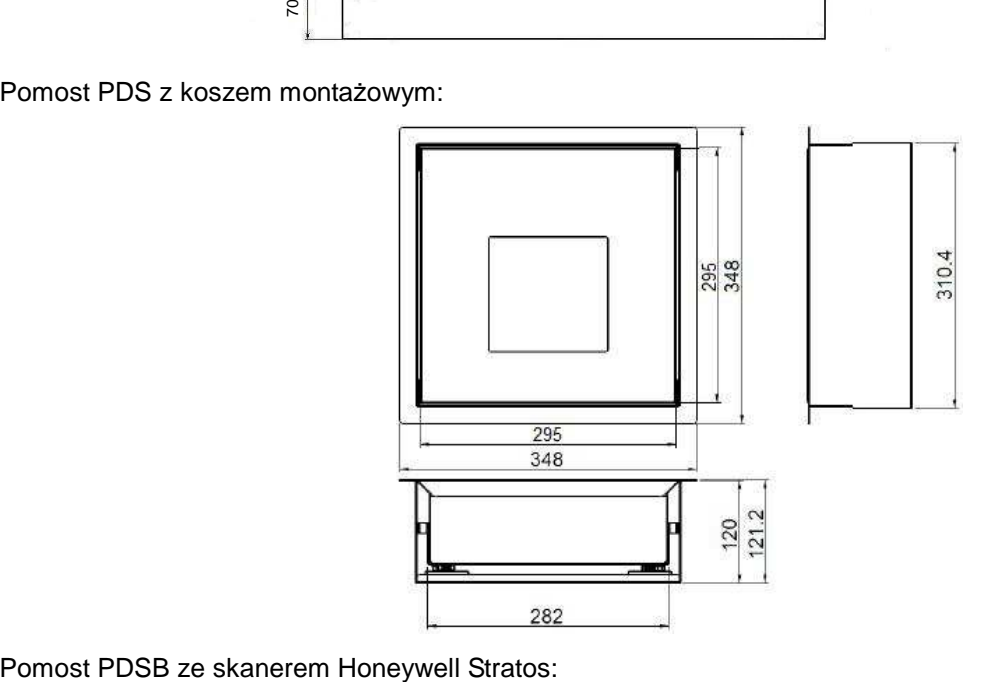

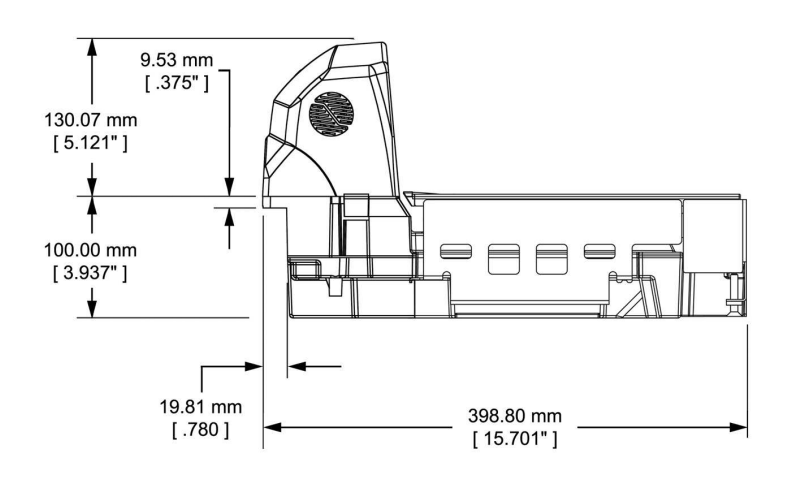

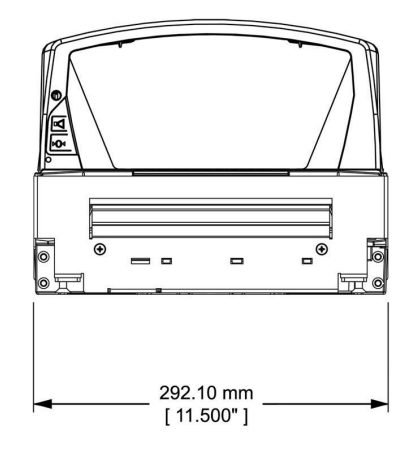

Pomost PDSB ze skanerem Datalogic Magellan 8300 lub 8400 (Medium size):

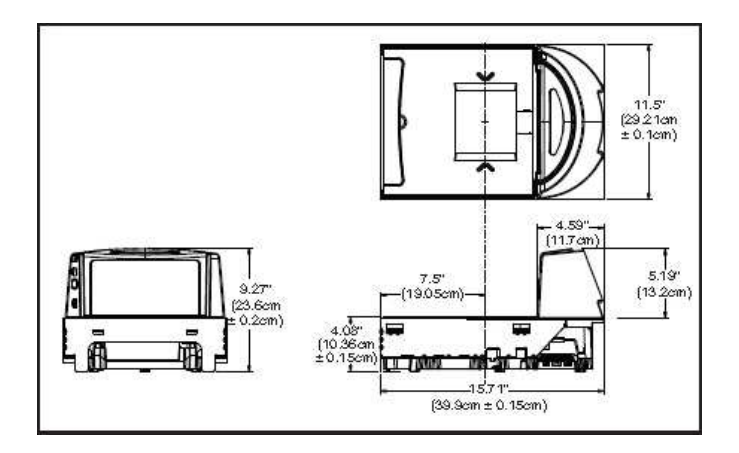

### **WYŚWIETLACZ i KLAWIATURA**

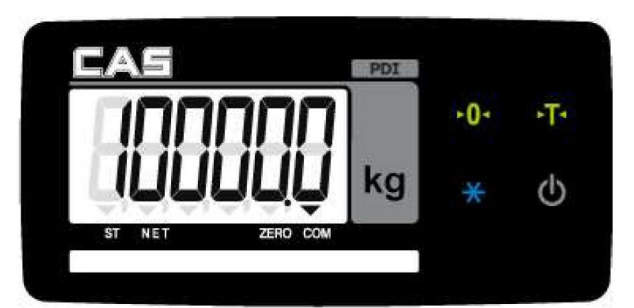

## SYMBOLE ZNACZNIKÓW NA WYŚWIETLACZU

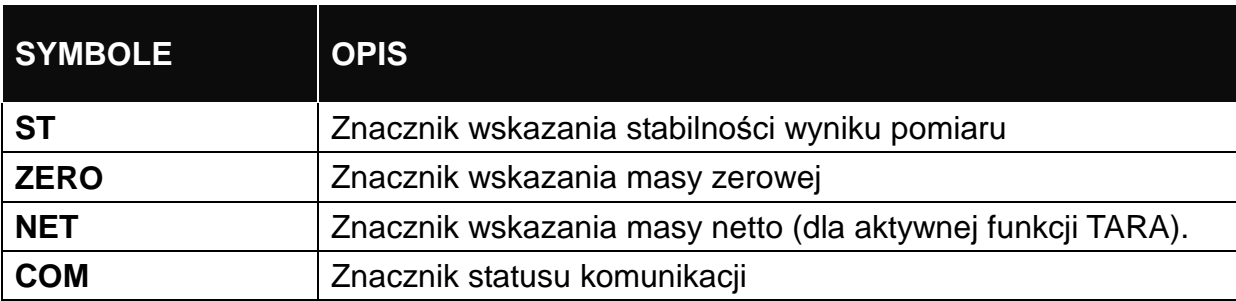

## **1.5 FUNKCJE KLAWISZY**

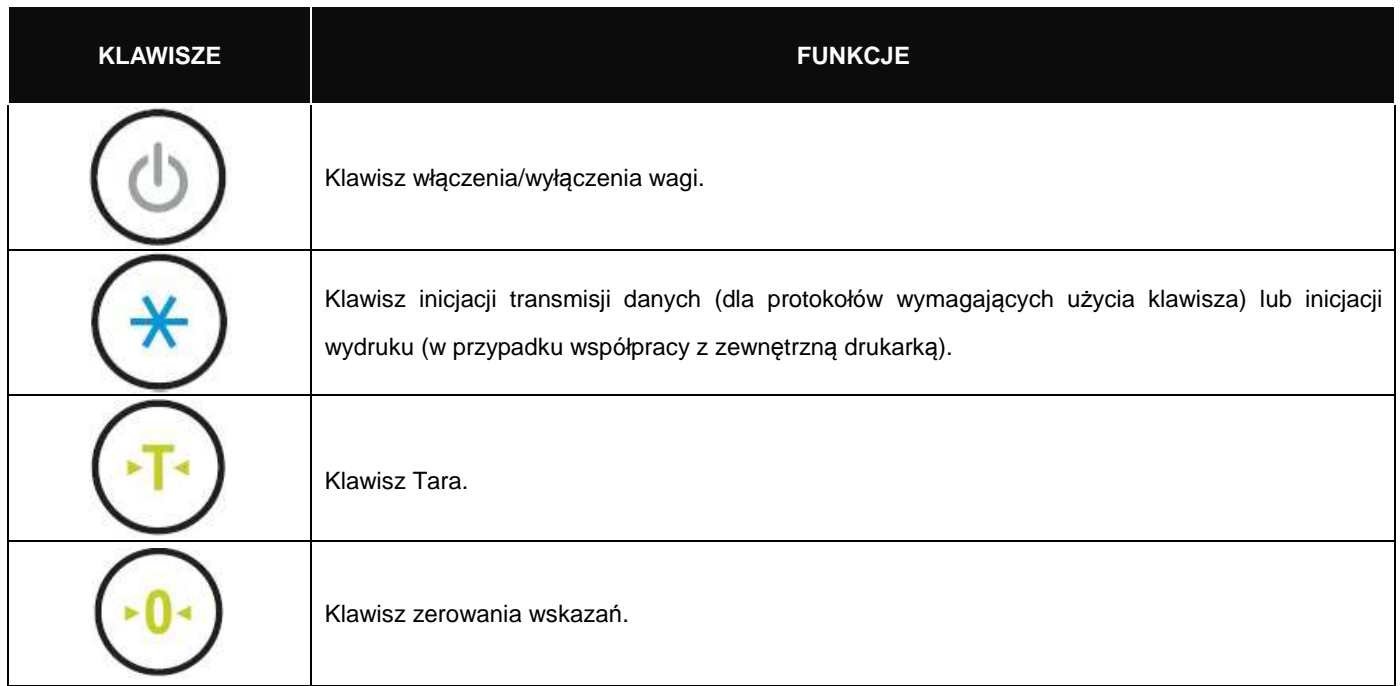

## **1.6 PRZYGOTOWANIE DO PRACY**

#### **Waga PDI/PD PLUS:**

- 1. W przypadku użycia kosza montażowego, włożyć kosz montażowy w otwór lady boksu kasowego. Jeżeli kosz montażowy nie jest używany, umieścić pomost wagi w otworze lady lub ustawić pomost na ladzie.
- 2. Połączyć do metalowej podstawy wagi przewód masy (zielono żółty przewód, znajdujący się w komplecie z wagą). Umieścić pomost wagi w koszu montażowym (jeżeli kosz jest używany do montażu wagi). Drugi koniec przewodu masy podłączyć do punktu masy boksu kasowego.
- 3. Zamontować uchwyt słupka wyświetlacza.
- 4. Podłączyć przewód ze złączem 7pin wyprowadzony ze słupka miernika wagi ze złączem tensometru wyprowadzonym z pomostu wagi.
- 5. Wypoziomować pomost korzystając z wbudowanej poziomicy.
- 6. Założyć szalkę.
- 7. Podłączyć przewód zasilacza ze złączem 2pin do przewodu wyprowadzonego ze słupka miernika wagi.
- 8. Podłączyć złącze RS wagi wyprowadzone ze słupka miernika wagi do urządzenia rejestrującego sprzedaż.

#### **Waga PDI/PDS:**

- 1. Włożyć kosz montażowy w otwór lady boksu kasowego.
- 2. Połączyć do metalowej podstawy wagi przewód masy (zielono żółty przewód, znajdujący się w komplecie z wagą). Umieścić pomost wagi w koszu montażowym (jeżeli kosz jest używany do montażu wagi). Drugi koniec przewodu masy podłączyć do punktu masy boksu kasowego.
- 3. Zamontować skaner we wnętrzu pomostu wagi (wskazane jest ustalenie jego pozycji w wadze za pomocą taśmy dwustronnie klejącej) tak, aby obudowa skanera nie dotykała wsporników szalki. Zwrócić uwagę na oznaczenie kierunku odczytu na skanerze.
- 4. Umieścić pomost wagi wraz ze skanerem w koszu montażowym i wypoziomować.
- 5. Zamontować uchwyt słupka wyświetlacza.
- 6. Podłączyć przewód ze złączem 7pin wyprowadzony ze słupka miernika wagi ze złączem tensometru wyprowadzonym z pomostu wagi.
- 7. Założyć szalkę.
- 8. Podłączyć przewód zasilacza ze złączem 2pin do przewodu wyprowadzonego ze słupka miernika wagi.
- 9. Podłączyć złącze RS wagi wyprowadzone ze słupka miernika wagi do urządzenia rejestrującego sprzedaż.
- 10. Podłączyć złącze RS skanera wbudowanego w wagę do urządzenia rejestrującego sprzedaż.

#### **Waga PDI/PDSB:**

- 1. Zamontować skaner z wmontowaną wagą w otworze boksu kasowego, wypoziomować i założyć szalkę.
- 2. Połączyć do metalowej podstawy skanera przewód masy (zielono żółty przewód, znajdujący się w komplecie z wagą). Drugi koniec przewodu masy podłączyć do punktu masy boksu kasowego.
- 3. Zamontować uchwyt słupka wyświetlacza.
- 4. Podłączyć przewód ze złączem 7pin wyprowadzony ze słupka miernika wagi ze złączem tensometru wyprowadzonym z pomostu wagi.
- 5. Podłączyć przewód zasilacza ze złączem 2pin do przewodu wyprowadzonego ze słupka miernika wagi.
- 6. Podłączyć złącze RS wagi wyprowadzone ze słupka miernika wagi do urządzenia rejestrującego sprzedaż.
- 7. Podłączyć złącze RS skanera do urządzenia rejestrującego sprzedaż.

### **Ważne (dotyczy wszystkich wersji):**

**Przed rozpoczęciem eksploatacji należy wagę wypoziomować, regulując wysokość nóżek wagi i obserwując wskazania poziomicy znajdującej się wewnątrz wagi.** 

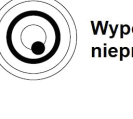

Wypoziomowanie nieprawidłowe

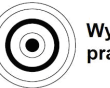

Wypoziomowanie prawidłowe

## **2. PROGRAMOWANIE**

### **USTAWIENIA PARAMETRÓW KOMUNIKACJI W WADZE CAS PD PLUS:**

#### **Dostęp do menu programowania ustawień wagi:**

Gdy waga jest wyłączona, wcisnąć klawisz przytrzymać i włączyć wagę klawiszem

Aby opuścić menu programowania ustawień wagi nacisnąć klawisz  $\circledcirc$  i przytrzymać do chwili wyłączenia wagi.

Potem można ponownie włączyć wagę klawiszem  $(\bigcirc)$ .

### Funkcje klawiatury w trybie programowania:

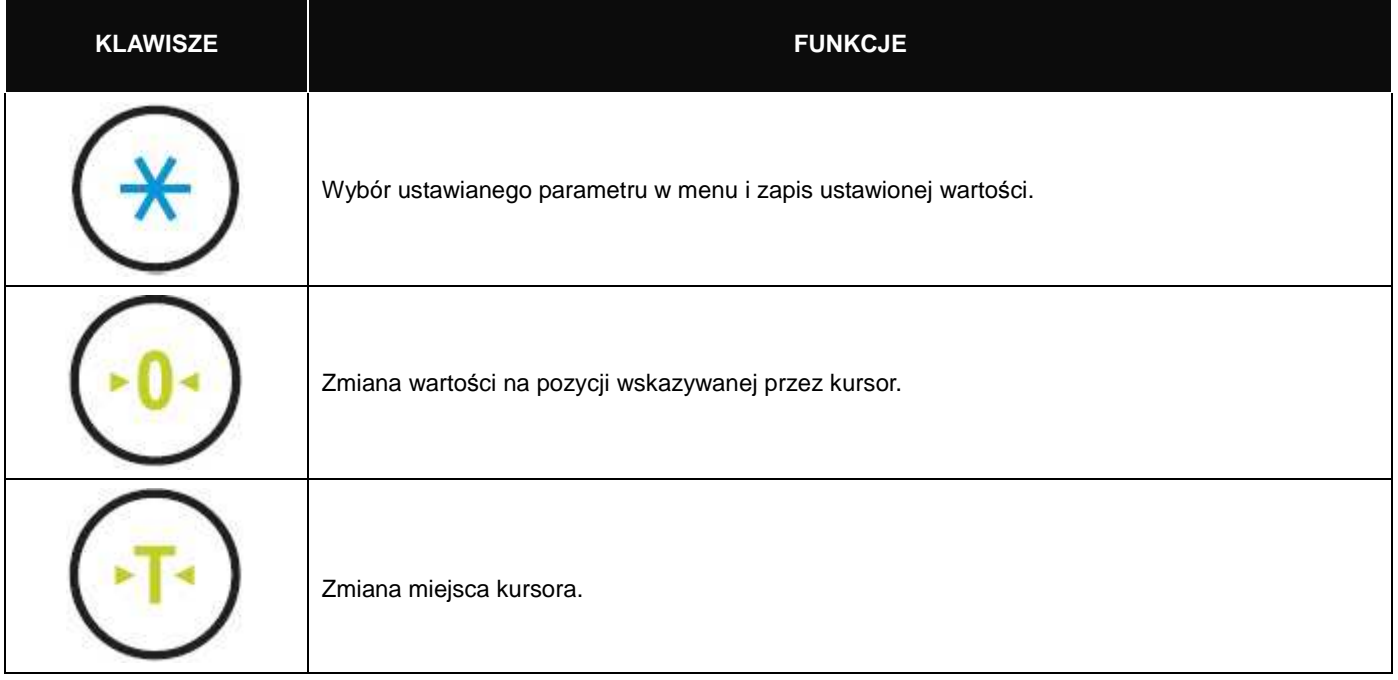

### **2.1. Opis menu programowania ustawień (F03 ~ F99)**

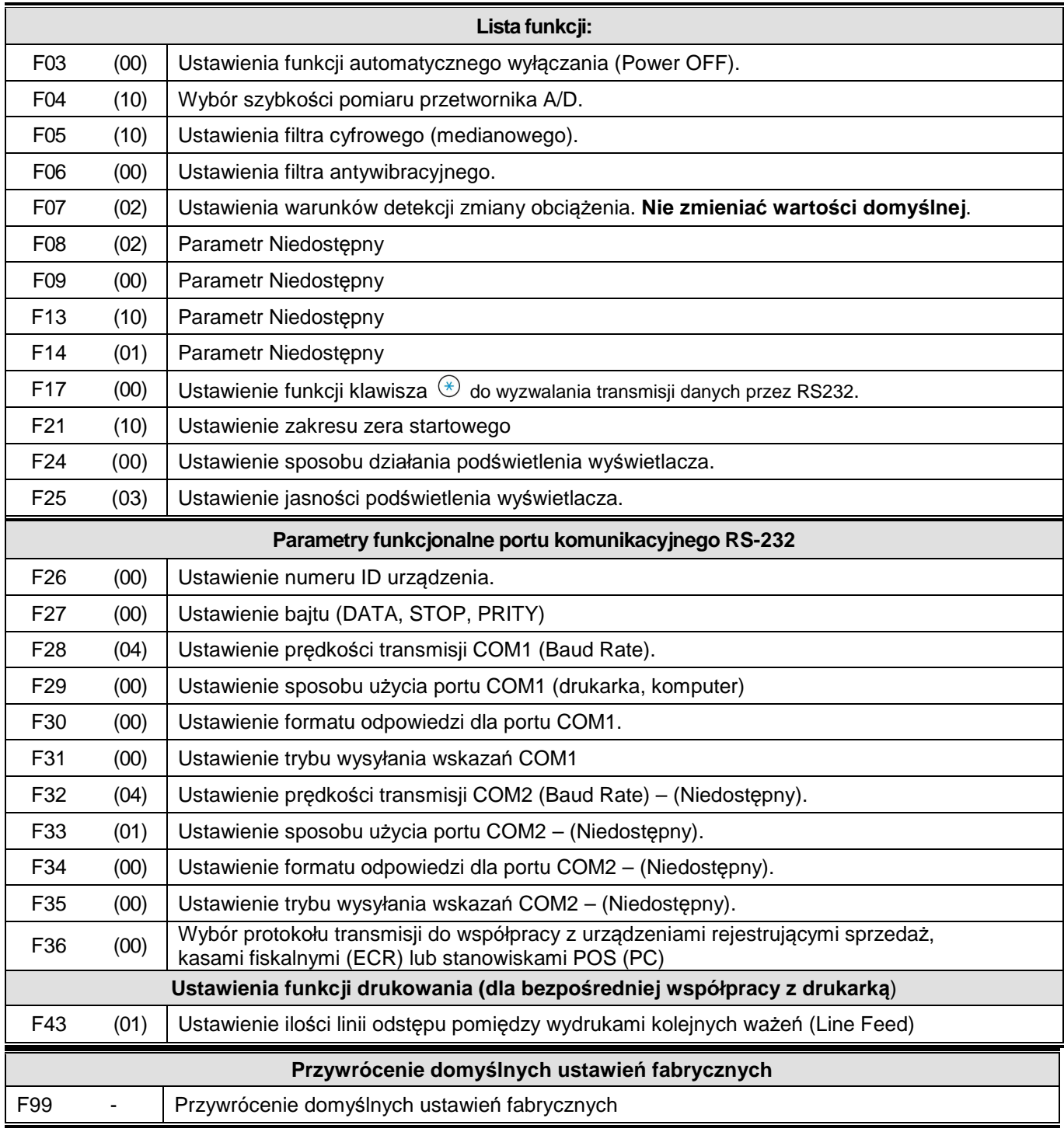

Uwaga: W nawiasach podano wartości domyślnych ustawień fabrycznych.

#### **F03 - Ustawienia funkcji automatycznego wyłączania zasilania.**

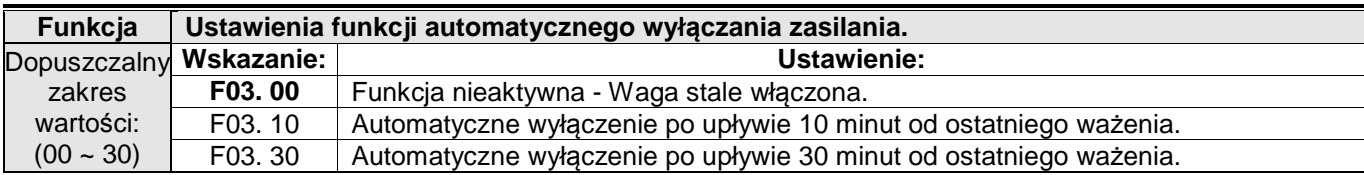

Uwaga:

Okres czasu, po upływie którego nastąpi automatyczne wyłączanie zasilania, liczony jest jako czas stabilnego wskazania masy równej zeru.

#### F04 - Wybór szybkości pomiaru przetwornika A/D.

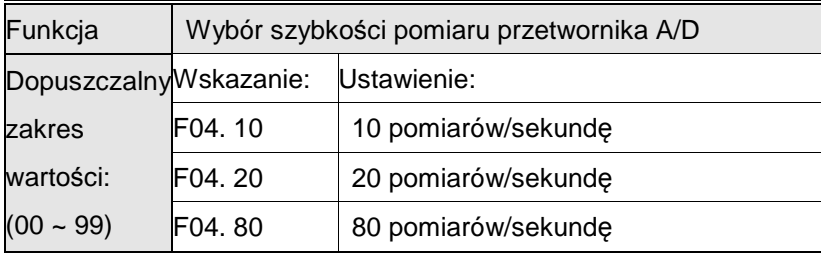

#### F05 - Ustawienia filtra cyfrowego

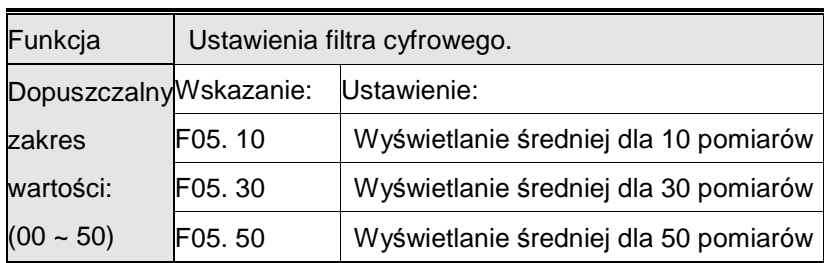

#### F06 - Ustawienia filtra antywibracyjnego

![](_page_12_Picture_271.jpeg)

Uwaga:

Funkcję filtra antywibracyjnego należy stosować jedynie w przypadku, gdy waga pracuje na podłożu na którym występują silne wibracje. Ustawienie funkcji powinno być dostosowane do warunków pomiaru. Prędkość pomiaru przetwornika A/D ustawiona parametrem F04 zostanie zmniejszona. Po włączeniu filtra szybkość zmian wskazań na wyświetlaczu wagi ulegnie zmniejszeniu.

F07 – zawsze wartość 2. Uwaga: Nie zmieniać wartości domyślnej!

F08 – zawsze wartość 2.

F09 – zawsze wartość 0

#### F13 – zawsze wartość 10

#### F14 – zawsze wartość 1

#### F17 – zawsze wartość 0

![](_page_13_Picture_265.jpeg)

#### F21 – zawsze wartość 10 – Nie zmieniać wartości domyślnej!

![](_page_13_Picture_266.jpeg)

Uwaga:

Zmniejszenie wartości poniżej domyślnie ustawionej wartości ( zakresu F21=10 **-** 10% zakresu pomiarowego) spowoduje zmniejszenie zakresu zera startowego i może powodować pojawianie się błędu ERR13. Dlatego zawsze należy stosować ustawienie domyślne.

#### F24 - Ustawienie sposobu działania podświetlenia wyświetlacza.

![](_page_13_Picture_267.jpeg)

Uwaga:

W przypadku wyboru ustawienia F24 5 (podświetlenie stale włączone), jest możliwość ręcznego wyłączenia podświetlenia przez krótkie naciśnięcie klawisza  $\circledcirc$ .

![](_page_14_Picture_284.jpeg)

![](_page_14_Picture_285.jpeg)

Uwaga:

Wartości spoza zakresu przedstawionego w tabeli skutkują ustawieniem jasności na poziomie 30%, odpowiadającym ustawieniu F25 3.

#### **Ustawienia funkcjonalne portów szeregowych RS-232**

Uwaga :

W wadze dostępne są ustawienia dla dwóch portów. Ponieważ z miernika wyprowadzony jest tylko port COM1,

to dla tego portu należy konfigurować wszelkie ustawienia dotyczące współpracy z urządzeniami zewnętrznym.

Port COM2 jest niedostępny.

#### F26 - Ustawienie numeru ID urządzenia.

![](_page_14_Picture_286.jpeg)

Uwaga1 :.

Ustawienia funkcji F26 są określają parametry dla obu portów jednocześnie.

Uwaga2:

Ta funkcja pozwala na określenie unikalnego numeru ID urządzenia służącego do jego identyfikacji wyłącznie w przypadku wykorzystywania komunikacji w trybie Command mode (Maksymalnie do 99 urządzeń).

F27 - Ustawienie bajtu (DATA, STOP, PRITY)

| Funkcja                                          | Ustawienie bajtu (DATA, STOP, PRITY) - RS232C |                                          |
|--------------------------------------------------|-----------------------------------------------|------------------------------------------|
| Dopuszczalny<br>zakres<br>wartości:<br>$(0 - 2)$ | Wskazanie:                                    | Ustawienie:                              |
|                                                  | F27.0                                         | Data bit 8, stop bit 1, parity bit: none |
|                                                  | F <sub>27</sub> 1                             | Data bit 7, stop bit 1, parity bit: even |
|                                                  | F <sub>27</sub> 2                             | Data bit 7, stop bit 1, parity bit: odd  |
|                                                  | F <sub>27</sub> 3                             | Data bit 7, stop bit 2, parity bit: odd  |
|                                                  | F <sub>27</sub> 4                             | Data bit 8, stop bit 1, parity bit: even |
|                                                  | F <sub>27</sub> .5                            | Data bit 8, stop bit 1, parity bit: odd  |

Uwaga:

Ustawienia funkcji F27 określają parametry dla obu portów jednocześnie. Ustawienia funkcjonalne portu szeregowego COM1.

![](_page_15_Picture_326.jpeg)

F28 - Ustawienie prędkości transmisji COM1 (Baud Rate).

#### F29 - Ustawienie sposobu użycia portu COM1.

![](_page_15_Picture_327.jpeg)

\*Uwaga:

Nie należy jednocześnie ustawiać obu portów COM1 i COM2 do komunikacji z drukarką. W przypadku jednoczesnego ustawienia funkcji F29=0 oraz funkcji F33=0, wyświetlony zostanie komunikat "ERR-Set", a druk nie będzie możliwy.

F30 - Ustawienie formatu odpowiedzi dla portu COM1.

![](_page_15_Picture_328.jpeg)

\*Uwaga: **W wersji oprogramowania wcześniejszej niż V.1.54 należy stosować ustawienie "F30 1"**

F31 - Ustawienie COM1 - Output Mode.

![](_page_15_Picture_329.jpeg)

Uwaga:

Aby korzystać z portu COM1 należy ustawić wartość parametru F31=1 lub więcej, zależnie od oczekiwanego sposobu działania.

#### **Tabela trybu "Command Mode"**

![](_page_16_Picture_409.jpeg)

Uwagi

1. (D : 0x44, dd:00~99, K:0x4B , Z:0x5A , CR : 0×0D, LF: 0×0A) dd = Numer ID wagi (2byte) - patrz, CR = 0×0D, LF: 0×0A Np.) Jeżeli waga ma numer ID=10, jako **dd** należy wpisać: 0x31 i 0x30.

2. Jeżeli chcesz wykonać operację **zerowania** (odpowiednik naci*ś*ni*ę*cia przycisku **ZERO**), w urządzeniu o numerze ID=11, wyślij do wagi kod: (w hex) "**44 31 31 4B 5A 0D 0A**"

Ustawienia funkcjonalne portu szeregowego COM2 (Opcja USB) - Niedostępny

#### F32 - Ustawienie prędkości transmisji COM2 (Baud Rate) – Port niedostępny

![](_page_16_Picture_410.jpeg)

#### F33 - Ustawienie sposobu użycia portu COM2 – Port niedostępny.

![](_page_16_Picture_411.jpeg)

\*Uwaga: Nie należy jednocześnie ustawiać obu portów COM1 i COM2 do komunikacji z drukarką. W przypadku jednoczesnego ustawienia funkcji F29=0 oraz funkcji F33=0, wyświetlony zostanie komunikat "ERR-Set", a druk nie będzie możliwy.

F34 - Ustawienie formatu odpowiedzi dla portu COM2 – Port niedostępny.

![](_page_16_Picture_412.jpeg)

F35 - Ustawienie trybu wysyłania wskazań COM2 – port niedostępny.

![](_page_16_Picture_413.jpeg)

Uwaga:

W przypadku bezpośredniej współpracy z drukarką należy ustawić wartość parametru F35=1 lub F35=2, zależnie od oczekiwanego sposobu działania.

F36 - Wybór protokołu transmisji do współpracy z urządzeniami rejestrującymi.

Przy wyborze wartości parametru wyboru protokołu transmisji w funkcji F36, ustawienia parametrów F27 i F28 zostają ustawione automatycznie.

![](_page_17_Picture_588.jpeg)

\* - Format danych oraz parametry komunikacyjne wykorzystywane przez urządzenia ECR/POS.

#### **Ustawienia funkcji drukowania (dla bezpośredniej współpracy z drukarką**)

![](_page_18_Picture_353.jpeg)

F43 - Ustawienie ilości linii odstępu pomiędzy wydrukami kolejnych ważeń.

#### Format wydruku (przykład):

![](_page_18_Picture_354.jpeg)

#### Uwaga 1:

Po wyłączeniu zasilania i ponownym włączeniu wagi licznik numeru kolejnego ważenia jest resetowany a numeracja ważeń rozpocznie się od numeru 0001.

Uwaga 2:

Numeracja kolejnych ważeń zawiera sie w zakresie 0001~9999.

F99 - Przywrócenie domyślnych ustawień fabrycznych.

![](_page_18_Picture_355.jpeg)

Uwaga: Aby przywrócić domyślne ustawienia fabryczne należy:

- Wybrać ustawienie F99=1. Na wyświetlaczu pojawi się komunikat " $\ln |E|$  i".
- Nacisnąć klawisz  $\left(\frac{a}{b}\right)$ . Na wyświetlaczu pojawi się komunikat  $\mathbb{I}$  ni k lam
- Po zniknięciu komunikatu " $I \cap I$   $E$  IR" domyślne ustawienia parametrów zostaną przywrócone. Na wyświetlaczu pojawi się komunikat  $I \cap I$   $E$   $T$ .

Aby opuścić Manu trybu programowania, wagę należy wyłączyć naciskając klawisz  $\circledcirc$ .

## **3. OPIS WYPROWADZEŃ SYGNAŁÓW RS232**

![](_page_18_Picture_356.jpeg)

## **4. OBSŁUGA WAGI**

## **4.1 ZEROWANIE WSKAZANIA MASY**

Przed rozpoczęciem ważenia wskazanie masy na wyświetlaczu wagi powinno wynosić 0,000kg.

Jeżeli przy pustej szalce, wskazanie wagi jest różne od zera, to należy nacisnąć

klawisz zerowania - **.** Wyświetlacz wagi wskaże 0,000kg.

## **4.2 WAŻENIE PROSTE**

- Położyć ważony ładunek na szalce wagi.
- W celu przesłania wskazania masy, w zależności od rodzaju przyłączonego urządzenia (PC/ECR/POS) oraz wykorzystywanego protokołu komunikacyjnego:

- Nacisnąć na klawiaturze kasy rejestrującej przycisk odczytu wskazania masy (WAGA).

Lub:

- Nacisnąć na klawiaturze wagi klawisz przesyłu danych -  $\circledast$ .

- Zdjąć towar z szalki
- Powtórzyć powyższe czynności dla kolejnych ładunków

## **4.3 WAŻENIE Z TAROWANIEM**

- Położyć na szalce puste opakowanie ważonego ładunku
- W celu wprowadzenia wartości tary, nacisnąć na klawiaturze wagi klawisz tarowania  $(\cdot$ T $\cdot)$
- Ważony ładunek umieścić w wytarowanym opakowaniu na szalce wagi.
- W celu przesłania wskazania masy należy (zależnie od rodzaju przyłączonego urządzenia (PC/ECR/POS) oraz rodzaju używanego protokołu komunikacyjnego): - Nacisnąć na klawiaturze kasy rejestrującej przycisk odczytu wskazania masy (WAGA).

Lub:

- Nacisnąć na klawiaturze wagi klawisz przesyłu danych  $\mathcal{L}$ .
- Zdjąć towar z szalki wraz z opakowaniem.
- Wyzerować wartości tary, naciskając na klawiaturze wagi klawisz tarowania <sup>(T)</sup>.
- Powtórzyć powyższe czynności dla kolejnych ładunków

# **5. KOMUNIKATY O BŁĘDACH**

![](_page_20_Picture_426.jpeg)

Opis komunikatów na wyświetlaczu:

![](_page_20_Picture_427.jpeg)

### Dodatek: Tabela kodów ASCII.

![](_page_21_Picture_7.jpeg)

## **6. DEKLARACJA ZGODNOŚCI CE**

![](_page_22_Picture_1.jpeg)

**MY**  $(w<sub>e</sub>)$ 02-414 Warszawa (DECLARATION OF CONFORMITY) DEKLARACJA ZGODNOŚCI EC

CAS POLSKA Sp. z o.o. ul. Chrościckiego 93/105,

www.WagiCAS.pl

oświadczamy, że wyrób:  $(decare that following product)$ 

Produkt: Waga nieautomatyczna (product) (non-automatic weighing instrument) Producent: **CAS CORPORATION** (manufacturer) Tvp: PDI / PD PLUS (type) jest zgodny z następującymi dyrektywami: (conform to the following directives) **EMC Dyrektywa** 2004/108/WE; Ustawa z 13.04.2007 - (Dz.U z 2007r Nr 82, poz.556) o kompatybilności elektromagnetycznej EMC Directive: (2004/108/WE- electromagnetic compatibility) SK Tech CO. Ltd., 820-2 Wolmoon-Ri, Wabu-Up, Namyangju-Si, Wykonawca: Kyunggi-Do, 472-905, KOREA Caried out by Użyte standardy: EN 61326-1:2006 EN 61326-2-1:2006  $\left($ standards used $\right)$ Nr projektu Test Report No. SKTECE-110708-147 2006/95/EC; Rozporządzenie MG z 21.08.2007, Dz.U. 155 z 2007 poz. 1089) -LVD (Dyrektywa: w sprawie zasadniczych wymagań dla sprzętu elektrycznego  $(2006/95/EC - electrical security)$ (LVD (Directive: **FKS308HSC** Model zasilacza: Wykonawca: **TUV Rheinland LGA Product GmbH** Tillystrasse 2-90431. Numberg. Deutschland (carried out by) Użyte standardy: EN 60065:2002+A1+A11 (standards used) Raport z testów nr : 16019983 001 (test renort no.) NAWI Dyrektywa: 2009/23/EC; (Rozporządzenie MGiPS z 11.12.2003, Dz.U. 4 z 2004 poz. 23) zagadnienia metrologiczne wag nieautomatycznych (NAWI (Directive: (2009/23/EC - metrological aspect of non-automatic weighing inst **NWML** Notified Body Number 0126 Wykonawca Stanton Avenue Teddington TW11 OJZ, United Kingdom Caried out by Użyte standardy: EN 45501 Standards used Nr raportu: SN1177 **EC-TAC No. UK2913** Data: 02 sierpnia 2012

Nazwisko: Piotr/Dobruszek – Prokurent (name)

23

(date)

![](_page_23_Picture_0.jpeg)

### (DECLARATION OF CONFORMITY) DEKLARACJA ZGODNOŚCI EC

 $\overline{\text{MY}}$  $(we)$ 02-414 Warszawa CAS POLSKA Sp. z o.o.<br>ul. Chrościckiego 93/105,

![](_page_23_Picture_4.jpeg)

#### www.WagiCAS.pl

OŚWiadczamy, że wyrób:<br>(declare that following product)

![](_page_23_Picture_39.jpeg)

Nazwisko: Piotr Dobruszek – Prokurent  $(name)$ 

Data: 02 sierpnia 2012  $(date)$ 

![](_page_24_Picture_0.jpeg)

### (DECLARATION OF CONFORMITY) DEKLARACJA ZGODNOŚCI EC

**MY**  $(we)$ 02-414 Warszawa CAS POLSKA Sp. z o.o. ul. Chrościckiego 93/105,

![](_page_24_Picture_4.jpeg)

www.WagiCAS.pl

OŚWIAdCZAMY, Że WYTÓD:<br>(declare that following product)

![](_page_24_Picture_49.jpeg)

Nazwisko: Piotr/Dobruszek – Prokurent  $(name)$ 

Data: 02 sierpnia 2012  $(date)$ 

## 7. OCHRONA ŚRODOWISKA – ZGODNOŚĆ Z DYREKTYWAMI

### **WEEE i ROHS.**

![](_page_25_Picture_2.jpeg)

Warszawa, 15 grudnia 2006

#### OŚWIADCZENIE ZARZĄDU CAS POLSKA SP. Z O.O. W SPRAWIE DYREKTYW "WEEE" I "ROHS'

Rozwój techniki i technologii w zakresie sprzętu elektrycznego i elektronicznego powoduje powstanie w coraz krótszym czasie nowych generacji urządzeń. Konsekwencją tego jest powstawanie znaczących ilości odpadów, skraca się bowiem czas życia tego sprzętu jako aktywnego produktu.

W sprzęcie tym zawartych jest wiele substancji niebezpiecznych takich jak: rtęć, kadm, ołów, chrom sześciowartościowy lub środki zmniejszające palność. Powoduje to, że powstające z niego odpady są również niebezpieczne dla środowiska.

Unia Europejska podjęła kroki w zakresie prawodawstwa, aby wymusić działania zmierzające do zminimalizowania zagrożeń wynikających z tego faktu. W tym celu zostały powołane do życia stosowne Dyrektywy Rady:

- 2002/96/WE (WEEE) "w sprawie zużytego sprzętu elektrycznego i elektronicznego", wdrożona do prawodawstwa polskiego Ustawą z dnia 29 lipca 2005 r. "o zużytym sprzęcie elektrycznym" (Dz. U. 180 z 2005 poz. 1495).
- 2002/95/WE (ROHS) "w sprawie ograniczenia stosowania niektórych niebezpiecznych substancji w sprzęcie elektrycznym i elektronicznym", wdrożona do prawodawstwa polskiego Rozporządzeniem Ministra Gospodarki i Pracy z dnia 6 października 2004r., "w sprawie szczegółowych wymagań dotyczących ograniczenia wykorzystywania w sprzęcie elektronicznym i elektrycznym niektórych substancji mogących negatywnie wpływać na środowisko" (Dz.U. 229 z 2004 poz. 2310).

Wyżej wymieniona Ustawa, między innymi, określa zasady postępowania ze zużytym sprzętem elektronicznym w sposób zapewniający ochrone zdrowia i życia ludzi oraz ochrone środowiska. Firmy wprowadzające na rynek sprzęt elektryczny i elektroniczny, spełniając obowiązek wynikający z ustawy, mają obowiązek oznaczania tego sprzetu znakiem:

![](_page_25_Picture_11.jpeg)

Wagi elektroniczne wprowadzane na rynek przez CAS Polska Sp. z o.o. podlegają Dyrektywie WEEE jako przyrządy do nadzoru i kontroli, wymienione w załączniku nr 1A, kategoria 9. Są one przewidziane do stosowania poza gospodarstwami domowymi.

Zaklasyfikowanie wyrobów jako przyrządy do nadzoru i kontroli nie nakłada na producenta obowiązku stosowania się do wymagań ograniczania ilości substancji niebezpiecznych stawianych przez Dyrektywę ROHS, tym niemniej CAS Corporation dokłada wszelkich starań aby produkty wprowadzane przez niego na rynek były maksymalnie bezpieczne dla użytkownika i środowiska.

O wagach zakupionych w CAS Polska Sp. z o.o., które ulegną zużyciu należy informować sprzedawcę. Użytkownikowi zostanie wskazany adres najbliższego punktu zbierającego zużyty sprzęt elektroniczny lub, w przypadku wag o masie powyżej 50kg, sprzęt zostanie odebrany przez CAS Polska.

Piotr Dobru Prokurent CAS Polska Sp. z o.o.

CAS Polska Sp. z o.o., ul. Chrościckiego 93/105, 02-414 Warszawa tel.: +48 22 5719 470, fax: +48 22 5719 471 e-mail: biuro@wagiCAS.pl, www.wagiCAS.pl REGON 016199377, NIP 524-23-33-481 Sąd Rejonowy m. st. Warszawy, XX Wydział Gospodarczy KRS 0000210580 Kapitał zakładowy 235 000,00 zł Bank BPH S.A., nr rachunku 63 1060 0076 0000 3200 0094 6776

![](_page_27_Picture_0.jpeg)

### **CAS POLSKA Sp. z o.o**.

Ul. Chrościckiego 93/105 02-414 Warszawa Tel: 22 255 90 00 Fax: 22 255 90 01 e-mail: biuro@wagiCAS.pl

www.wagiCAS.pl